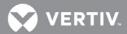

# VERTIV<sup>™</sup> Avocent® ACS8xxx Advanced Console System Release Notes

# **VERSION 2.6.0, APRIL 12, 2019**

# **Release Notes Section Outline**

- 1 Update Instructions
- 2 Appliance Firmware Version Information
- 3 Local Client Requirements
- 4 Features and Enhancements
- 5 Issues Resolved
- 6 Known Issues
- 7 Compatibility Matrix

# **1** Update Instructions

These release notes refer to both the Avocent® ACS800 and ACS8000 advanced console systems. Please refer to your installer/user guide for detailed instructions on updating either version of your system.

# 2 Appliance Firmware Version Information

| Appliance/Product                        | Version | Filename               |
|------------------------------------------|---------|------------------------|
| Avocent® ACS800 advanced console system  | 2.6.0   | firmware-acs8-2.6.0.fl |
| Avocent® ACS8000 advanced console system | 2.6.0   | firmware-acs8-2.6.0.fl |

# **3 Local Client Requirements**

| Software          | Version |
|-------------------|---------|
| Internet Explorer | 11      |
| Edge              | 42      |
| Firefox           | 65      |
| Chrome            | 73      |
| Safari            | 8       |

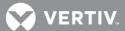

To access the console port with factory default settings, you need terminal emulation software running 9600 bits per second, 8 bits, 1 stop bit, no parity and no flow control.

#### **4** Features and Enhancements

- · Extended IPsec maximum retry timeout to allow for longer retry time
- Improved ACS console system diagnostics
- Added security updates and improvements
- Added Link Status to the Network Devices Monitoring page
- Added serial support for the Geist R-Series Power Distribution Unit (PDU)
- Updated the ACS console system restful interface

# **5** Issues Resolved

Descriptions for the issues resolved (including L3 issues) with this release are listed below:

- The list\_configuration does not show more than 1 remote syslog server even when more are configured. [CAS-01524-D1H8D4]
- LLDP does not work when enabling Bonding at the same time. Enable LLDP transmit settings for the active network interfaces whenever bonding is modified. [487234-844648420]
- Add the static route for the PPP interface to the network failover tables whenever a PPP link is brought up. [487234-854140729]
- SSH allowed when multi-session enabled and SSH disabled. [487234-862317686]
- Firewall DROP rule with inverted checkbox. [487234-858228291]
- LED on after ssh session even if nothing is connected to the port. [487234-751446081]
- List\_configuration was not showing all syslog servers for IPv6. [CAS-01524-D1H8D4]
- For the DSView<sup>™</sup> software user, Command Line Interface (CLI) path/system/information and /system/usage information are not accessible.
- Correct lockup issue when a remote modem hangs up during a CLI session with a local USB modem.
- Saving configuration in CLI format should NOT include 'set boot\_image=image\_<1|2>' config line.
- SNMP GET of acsPartNumber always reports 000-000.
- HTML5 Serial Viewer handling of Ctrl-A-X.
- Changing ACS console system ethernet MTU on OBWI/CLI when the value in effect was assigned by DHCP server causes default gateway to be removed from the routing table.
- OBWI config wizard not saving DHCPv6 client settings.

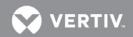

- Geist IMD-02 single fixed outlet rename not rejected when SNMP community name is RO Read Only.
- Always configure DNS settings when applying a configuration template.
- Correct configuration integrity MD5 when using compressed configurations.

Additional fixes and updates for this release include the following:

- Provided a fix for the crash of snmpd if an outlet control operation fails.
- Fixed an issue where the data buffering daemon stops running after enabling and disabling data buffering.
- Corrected an issue with Raritan threshold settings.
- Added support for rebooting Vertiv<sup>™</sup> MPH2<sup>™</sup> PDU via CLI and webUI.
- Fixed an issue with reporting the model name in linked ServerTech Pro2 PDUs.
- Added polling for PDU settings to update the ACS console system when changes are made directly to the PDU.
- Added updates for Eaton serial PDUs.
- Increased the field size for the PDU outlet prefix name length.
- Added capability for hashed passwords to be changed via the CLI; the password can now be changed without having to enter it in clear text.
- Fixed an issue with FTP and telnet being enabled after restoring compressed configuration where both were disabled.
- Fixed an issue with CLI exiting after executing a log-in profile shell command despite the "exit after executing" setting being off.

#### 6 Known Issues

- When using IE11 or Firefox, if users leave a page without saving changes, they are presented with a dialog box allowing them to check a box to prevent future dialog boxes. If users check that box, they will no longer receive informative dialog boxes.
- Users are advised to update their passwords in order to benefit from security improvements contained within this release.
- SNMPv3 traps are sent in the clear (unencrypted) regardless of configuration settings.
- Users must toggle IPsec on/off for changes made to the established IPsec tunnel to take effect.
- The NTP client will not accept an update from an NTP server using its local clock as the clock source if reported timing parameters are outside the allowed range.
- The Avocent® ACS console system uses reverse path filtering configured in STRICT mode, which means the console system will drop packets when the receiving packet source address is not routable through that interface.
- If sensors are used in conjunction with a PDU, it is recommended to connect the sensors to the PDU before the PDU is discovered by the Avocent® ACS console system.

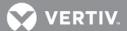

- When restoring a configuration that was saved as a CLI script, the restoration may take longer if PDUs are a part of the configuration.
- The Ethernet interfaces are set to Auto-Negotiation. This supports copper for 10 Mbps, 100 Mbps or 1000 Mbps based on the speed of the connection to the other end. This supports 1000 Mbps for a fiber connection.
- EAP authentication only works with Windows XP.
- A reboot is required after enabling or disabling Bonding.
- If a user is removed from all groups, that user will automatically inherit the access rights of the built-in USER group. For strict security, make sure the built-in "user" group has no permissions set. Then, create custom groups for any user-group permissions needed. This ensures that when a user is removed from all groups, the user does not get any added permissions from belonging to the default "user" group
- HTTPS sometimes has issues with Firefox where a certificate will not load, or loading takes a long time. This can be corrected in the Firefox Help menu by selecting *Troubleshooting Information*, then *Refresh Firefox* (top-right of the page). This should clean up the Firefox certificates.
- The format of the sendmsg command is "sendmsg username message".

# 7 Compatibility Matrix

| AVOCENT® ACS ADVANCED  | AVOCENT® DSVIEW™ MANAGEMENT | AVOCENT® DSVIEW™ MANAGEMENT |
|------------------------|-----------------------------|-----------------------------|
| CONSOLE SYSTEM VERSION | SOFTWARE PLUG-IN VERSION    | SOFTWARE VERSION            |
| 2.6.0                  | 2.4.0.1                     |                             |

© 2019 Vertiv Co. All rights reserved. Vertiv and the Vertiv logo are trademarks or registered trademarks of Vertiv Co. All other names and logos referred to are trade names, trademarks or registered trademarks of their respective owners. While every precaution has been taken to ensure accuracy and completeness herein, Vertiv Co. assumes no responsibility, and disclaims all liability, for damages resulting from use of this information or for any errors or omissions. Specifications are subject to change without notice.